Psicóloga/o,

Para colocar-se como psicóloga/o perita/o ou alterar suas informações no que se refere à lista de peritas/os, será necessário cadastrar seu usuário. Esse cadastro não é o mesmo utilizado para emissão de certidões; são sistemas diferentes.

Você deve seguir esses passos:

- 1 Acesse<http://www.crprs.org.br/meucrp>
- 2 Na área "Primeiro acesso", marque a opção "Psicólogo";

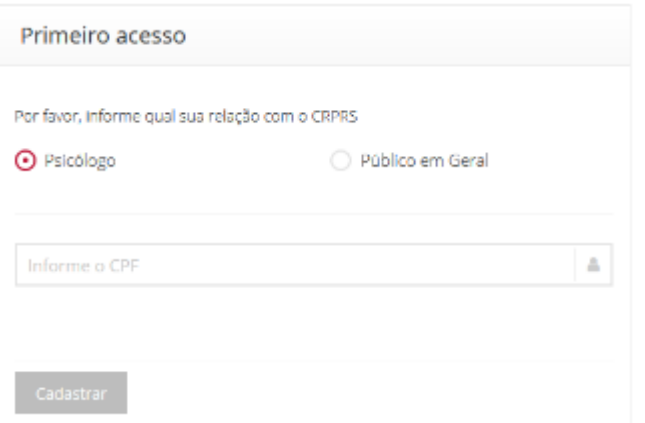

3 - Preencha o número do seu CPF (**somente números**);

4 - Após preencher o CPF, **pressione a tecla "TAB"** ou clique com o mouse fora do campo do CPF para que suas informações sejam carregadas.

5 - Preencha os campos solicitados e clique em "Cadastrar";

6 - Você receberá no seu endereço de e-mail um link para validar seu login. Após essa validação, poderá logar em <http://www.crprs.org.br/meucrp>

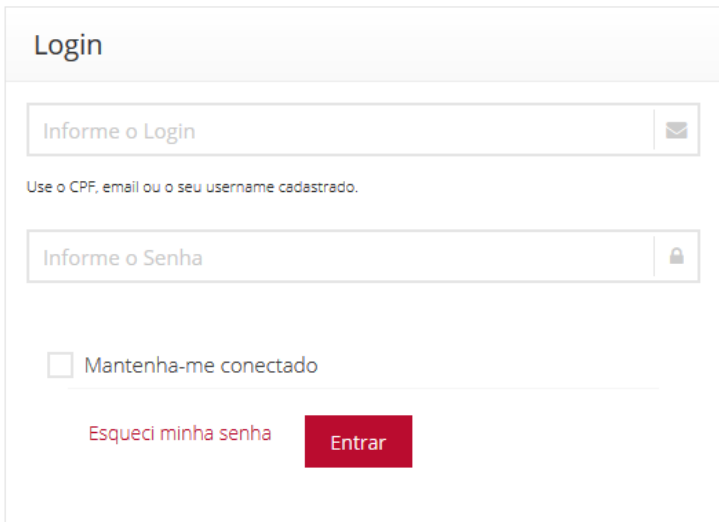

## 7 - Após realizar o login, clique em "Meus dados" para realizar o cadastro.

Home > Meu CRP Meu CRP

## Olá psicóloga/o!

Para atualização de seu cadastro junto ao CRPRS, como seu e-mail, endereço e outras informações, assim como para gerar certidões. clique aqui

Utilize as opções abaixo para cadastrar ou renovar oportunidades, manifestar interesse em representar o CRPRS nas instâncias de Controle Social, enviar relatório de representante do Controle Social ou acessar materiais de orientação e cadastrar-se como psicóloga/o perita/o ou alterar esse cadastro.

> Atividades de outras instituições podem ter sua divulgação solicitada por qualquer pessoa, sem necessidade de cadastro ou login, clicando aqui

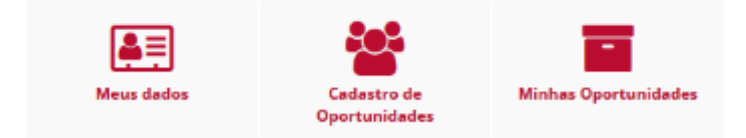

8 - Marque a opção "Sou psicóloga/o perita/o", digite a(s) cidade(s) onde atua e clique sobre o nome para selecionar

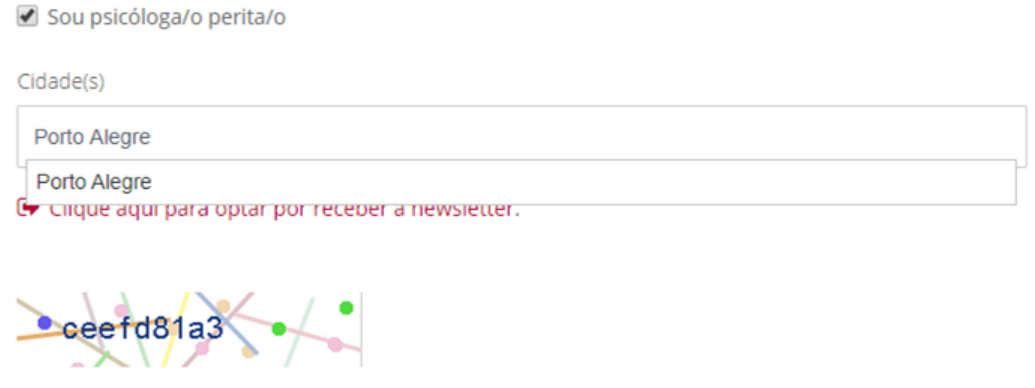

Digite o código acima \*

Alterar

Sou psicóloga/o perita/o

Cidade(s)

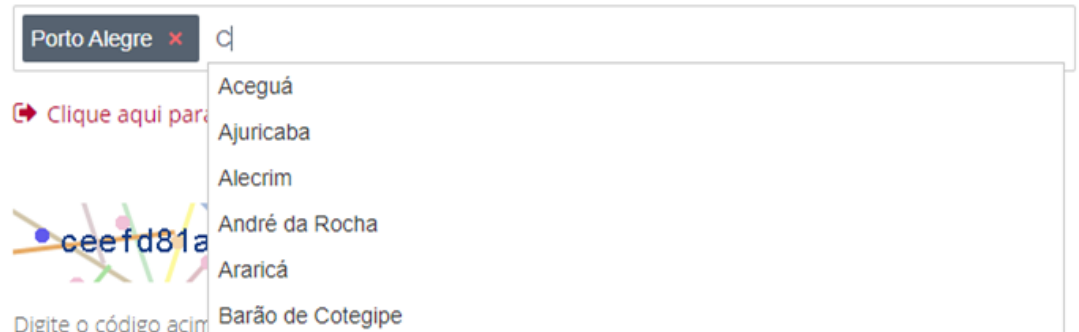

9 - Depois de selecionadas a(s) cidade(s), clique em "Alterar". Agora você estará na lista de psicólogas/os peritas/os.

10 - Caso tenha interesse em alterar a(s) cidade(s), basta acessar a mesma área restrita e clicar no **X** vermelho ao lado do nome da(s) cidade(s). Para deixar de aparecer na lista de psicólogas/os peritas/s, basta desmarcar a opção "Sou psicóloga/o perita/o".

✔ Sou psicóloga/o perita/o

**Observação**: o seu login para acesso à área de alteração de cadastro e emissão de certidões continua o mesmo e não tem relação com o cadastro realizado nos passos acima. Essa área [\(para emissão de certidões\) pode ser acessada em http://crprs.ddns.net:8081/siscafweb/?](http://crprs.ddns.net:8081/siscafweb/?sigla=crprs) sigla=crprs

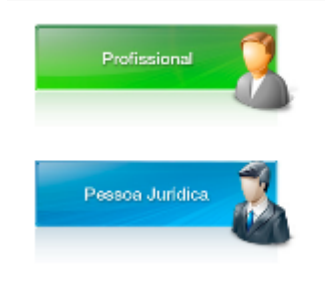

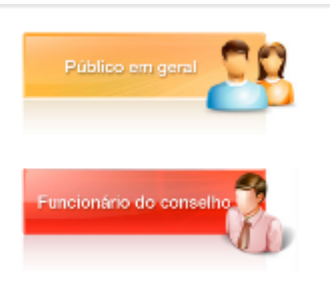